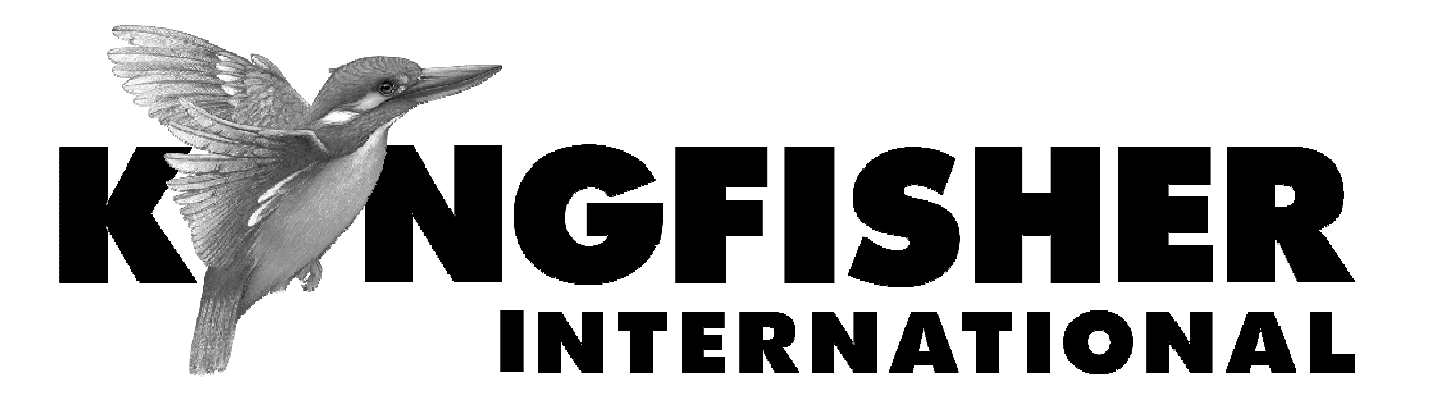

**QUICK REFERENCE GUIDE** 

## **KI 9600 Series Optical Power Meter KI 9800 Series Optical Light Source**

## **Quick Reference Guide – KI 9600 Optical Power Meter**

- To remove interchangeable connector adaptor, press the button on the front of the instrument and pull off adaptor.
- To defeat auto power-off, press and hold [POWER] for 3 seconds during turn on. 'Perm' is displayed on the top right of the LCD.
- •Low battery is indicated with a battery symbol.
- • During instrument turn on:
	- to view all display segments, press and hold  $\lambda$  1
	- -- to turn buzzer on/off, press and hold [  $\blacktriangleright \lambda$ ]
	- to display firmware version, press [HOLD]
- •• To scroll wavelength, press  $[\lambda \triangleleft ]$  or  $[\rightarrow \lambda]$ .
- • To switch between logarithmic/relative/linear display modes, press [dB/dBm/mW].
- To stop / start display update, press [HOLD].
	- To set reference, press and hold [Set Ref] for more than 3 sec.
	- To display max min recorded power, press and hold [Max Min]. To re-set this function, press [POWER].
	- If the meter detects a test tone higher than 200 Hz, the display will show the actual measured modulation frequency in kHz.
	- When multi-fibre id tone is detected by a power meter, a buzzer sounds and the corresponding fiber id number is displayed. To access this feature, press [MOD] on a Light Source.
	- If a standard tone is detected (eg 270 Hz, 1 KHz, 2 KHz), a buzzer will sound.

## **Quick Reference Guide – KI 9800 Optical Light Source**

- To remove interchangeable connector adaptor, press the button on the front of the instrument and pull off adaptor.
- To defeat auto power-off, press and hold [POWER] for 3 seconds during turn on. 'Perm' is displayed on the top right of the LCD.
- •Low battery is indicated with a battery symbol.
- • During instrument turn on:
	- to view all display segments, press and hold down  $[\lambda \cdot 1]$ .
	- to display firmware version, press and hold down [LEVEL].
	- to turn buzzer off, press and hold down [  $\blacktriangleright \lambda$ ].
- •• To enable source emitter, press  $[\lambda \cdot]$  or  $[\rightarrow \lambda]$  after turning on instrument. Operating wavelengths will be

shown in the top corner on the right hand side and source power level on the left hand side.

- $\bullet$  $\bullet$  To scroll wavelength, press  $[\lambda \bullet]$  or  $[\ \blacktriangleright \lambda]$ .
- • To modulate the source, press [MOD]. Modulation is active only while the source is enabled. To select a modulation frequency, press [MOD] to scroll through available settings: 0.27 KHz, 1 kHz, 2 kHz to On (CW) and for 660 nm LED, 2 Hz.
- • To access multi-fibre id tone feature, press [MOD] on a Light Source.

## **Laser Output Power Adjustment**

To adjust the laser output power, turn the laser 'on', then press [LEVEL] to decrease the output power. To set to factory default, press and hold [LEVEL] for 3 sec.

**Note:** This function is not available on the LED source option.